## Daily auctions performed by JP EMS

Market Division Belgrade 2014

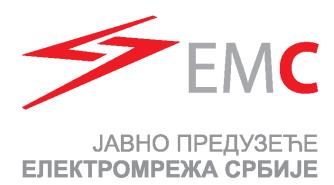

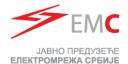

#### **Daily Auctions**

- Daily Auction Specification:
- > Two Separeted Auctions (per border direction):
  - > Romania Serbia
  - Serbia Romania
  - Bulgaria Serbia
  - Serbia Bulgaria
  - Croatia Serbia
  - > Serbia Croatia
- Publishing ATC: until 9:00h
- > **Submitting Bids:** 9:00h till 9:30h
- > Publishing Results:
  - > 9:40h in DAMAS
  - > 10:15h on EMS web-site
- Auction configuration:
  - > One bid contents 24 hourly values
  - > Min and max bid value: 1MW 30MW
  - Max number of bids: 5
  - Min bid price value: 0.01€/MWh
- Auction evaluation algorithm:
  - Marginal price

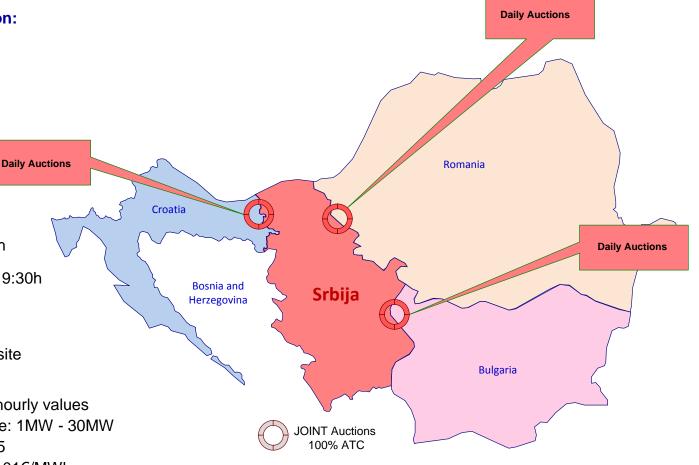

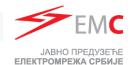

#### Application for Participation on Daily Auctions for 2014

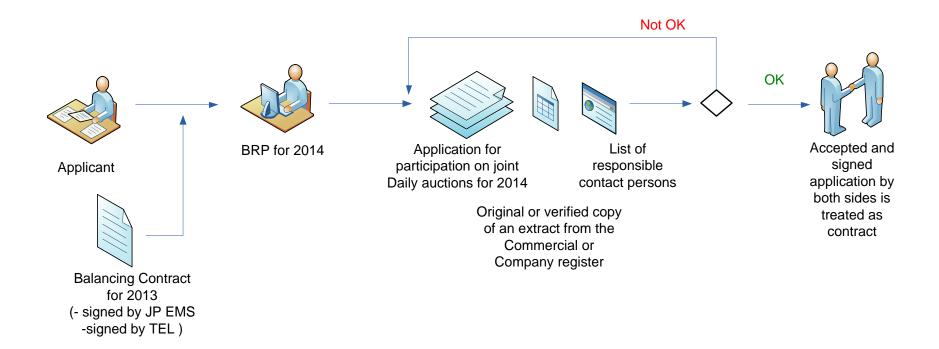

- Deadline for registration for Market Day D:
  - > 7 working days before Market day D at 12:00h

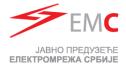

#### **Daily ATC Preview**

- Daily ATC will be published untill 9:00h
- Select right data to see daily ATC

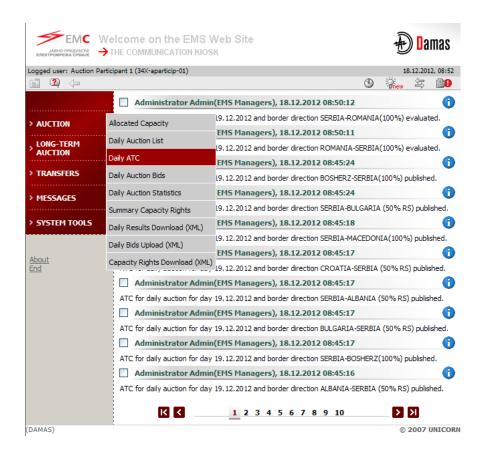

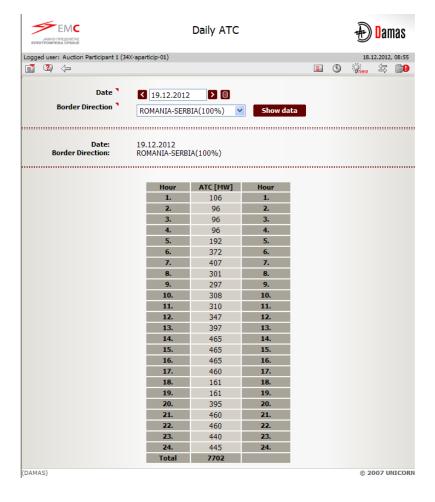

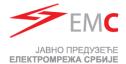

#### Opening Gate for Submitting Bids

Submiting of bids for daily auction is starting at 9:00h

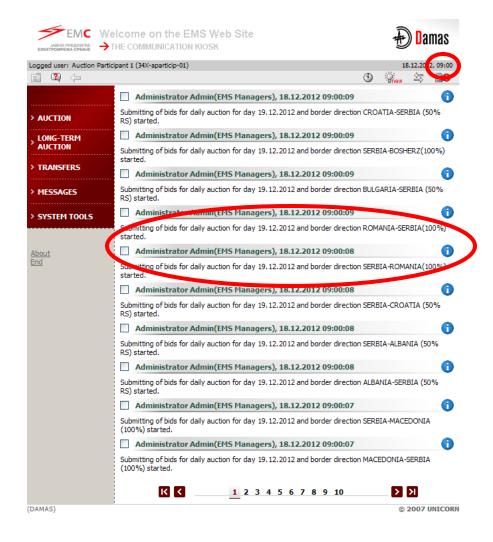

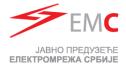

#### **Daily Auction List Preview**

- Submitting Bids:
  - Directly through Daily Auction Bids Menu
  - Selecting Daily Auction List Menu (choosing Bids button)

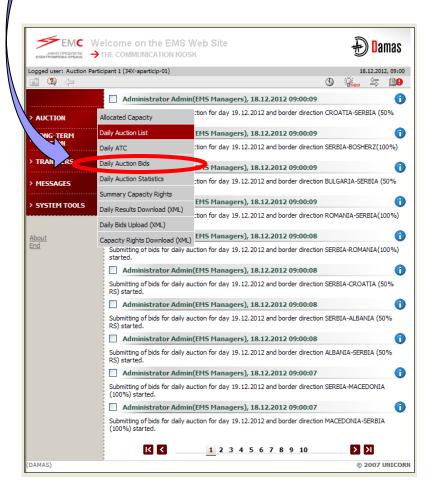

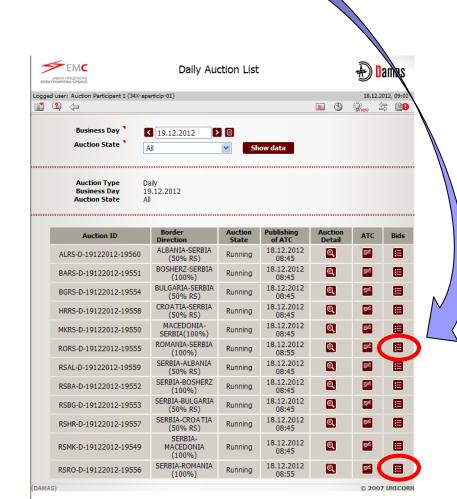

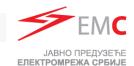

#### **Submitting Bids**

- Select Date and Border direction
- Enter desired values
  - Bid Amount
  - Bid Price
- Click Save

Deliver of new bid is possible through **Show data** button or by returning to Daily auction list or to Main manu and repeating above steps.

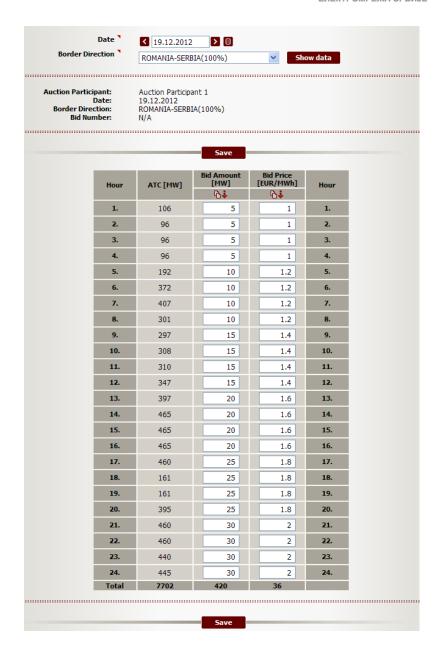

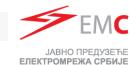

#### Changing of Submitted Bid I

- Change of this bid is possible before exiting this menu.
- After confiramtion of delivered bid (after saving of bid) modify desired hours
- Click Save

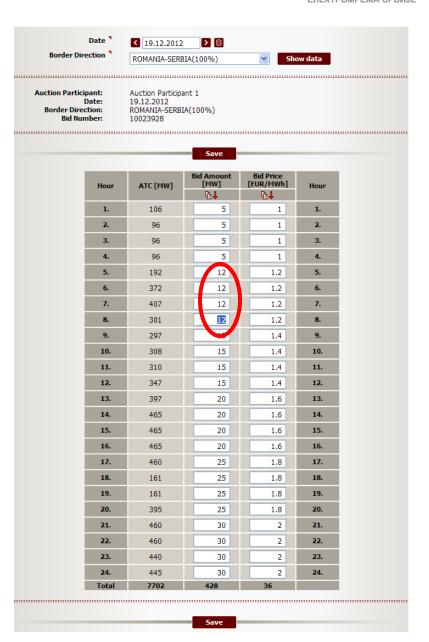

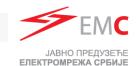

#### Changing of Submitted Bid II

- After exiting from bidding menu change of submitted bid is possible in Allocated capacity menu by:
  - Selecting Date, Border and Daily Type
  - Chosing Border Direction
  - Selecting Capacity adjusment

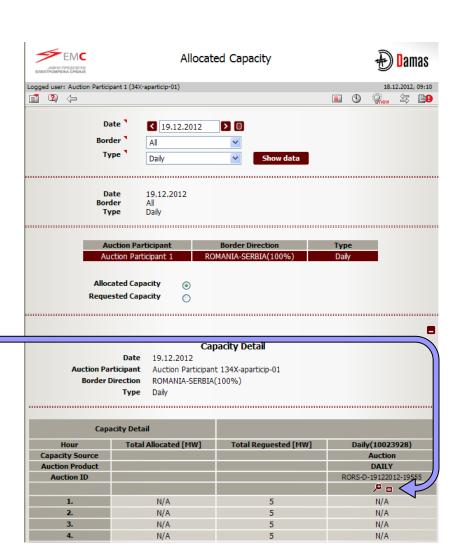

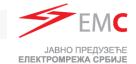

#### Changing of Submitted Bid II

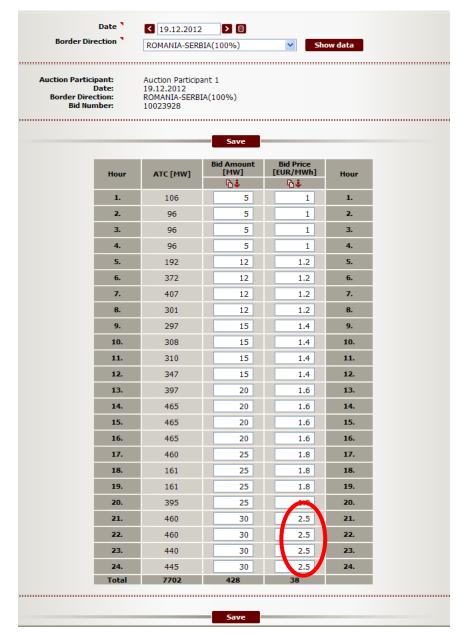

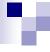

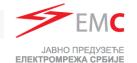

#### Alocated Capacity – Preview of Submitted Bids

- Preview of subbmitted bids is possible in Allocated capacity menu by:
  - Selecting Date, Border and Daily Type
  - Choosing Border Direction
  - Selecting Requested Capacity
  - Selecting Capacity Detail

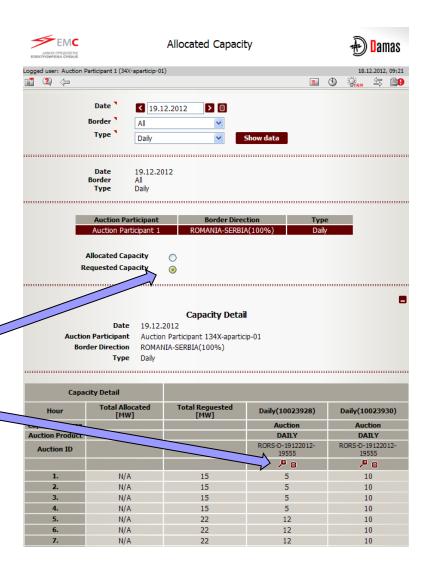

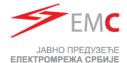

#### Gate Closure for Submitting Bids

Submitting bids is not possible after 9:30.

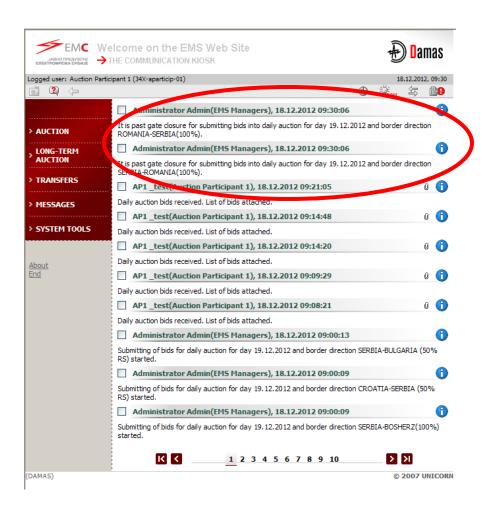

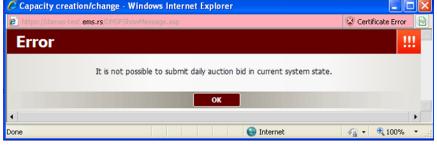

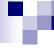

#### **Daily Auction Results Publishing**

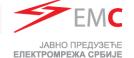

- Daily auction results are published in DAMAS system at 9:40
- Daily auction results are published on EMS web-site at 10:15.

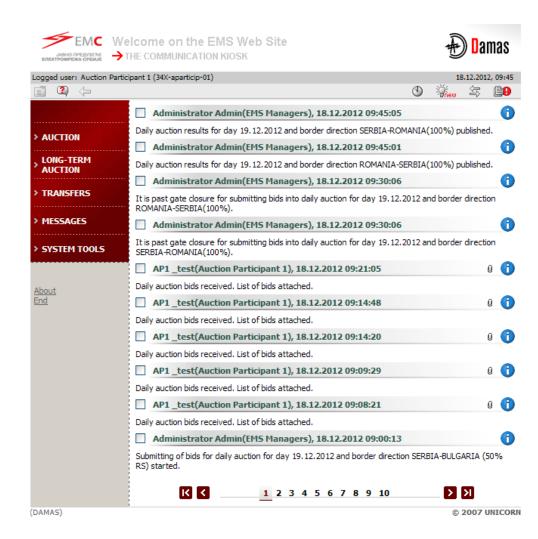

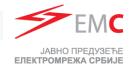

#### Daily Auction Results - Preview of Allocated Capacity

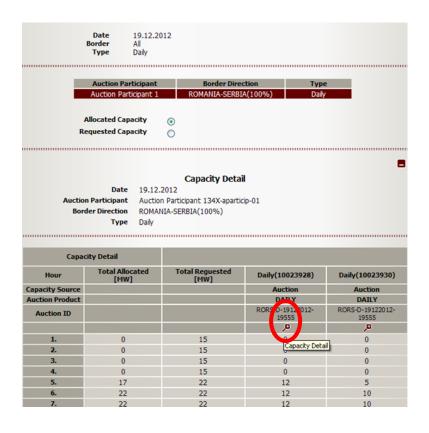

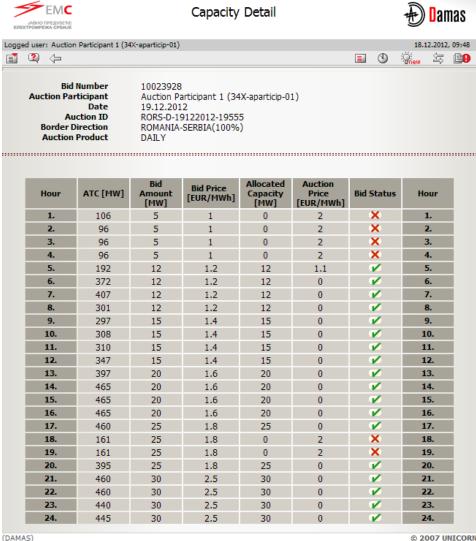

© 2007 UNICORN

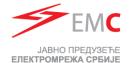

#### Daily Auction Results - Download XML file

Possibility to download ECAN XML file (Allocation Results Document) with daily auction results

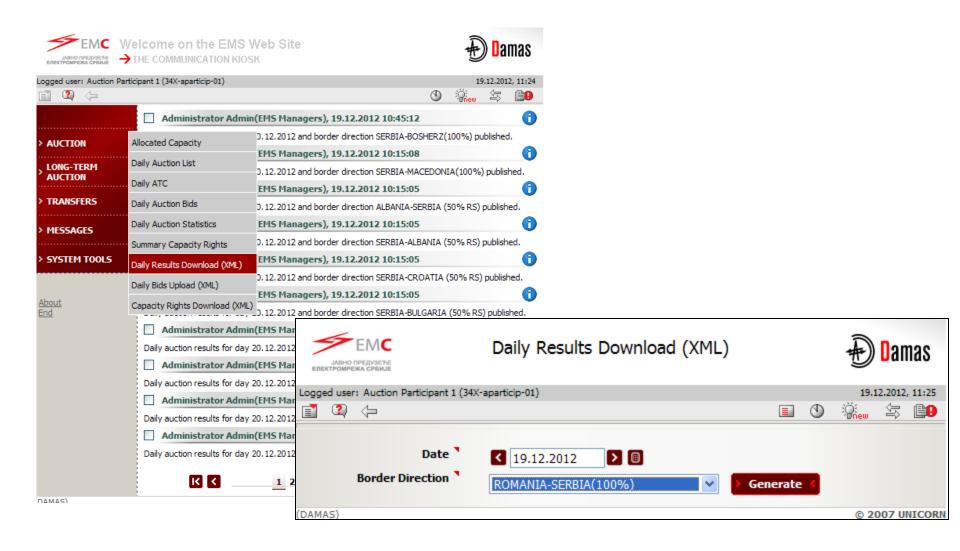

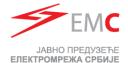

#### Daily Auction Results - Public Results

Preview of Daily Auction Statistics

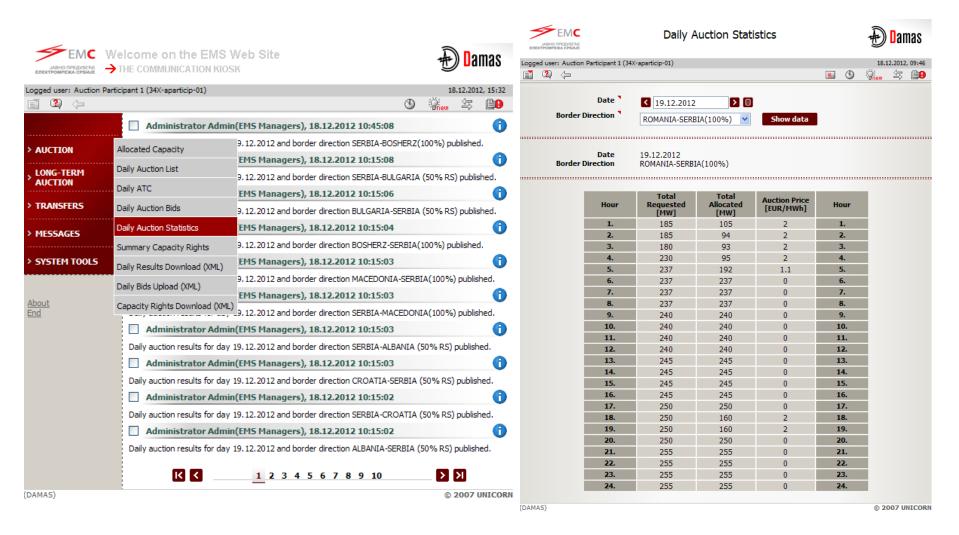

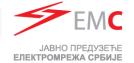

#### Submitting Bids via .XML File

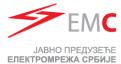

#### Submittimg Daily Bids via XML

- One daily auction = One Border Direction = One XML file
- It is not possible to submit one xml for both directions

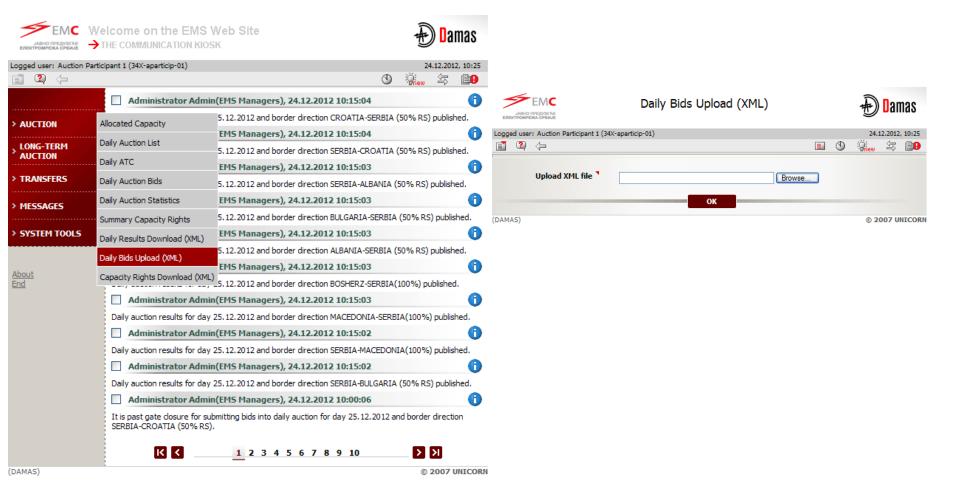

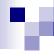

### ЈАВНО ПРЕДУЗЕЋЕ БЛЕКТРОМРЕЖА СРБИ ЈЕ

#### Submittimg bids via XML

- One Bid = one Timeseries in .XML file
- Adding additional bid(s): .XML must contain previous bid (existing TimeSeries) and new TimeSeries (for new Bid(s))
- Maximum Five bids can be submitted in one .XML file (e.g. five TimeSeries for five Bids)
- "Document Identification" in .XML file must be same as in first successfully submitted .xml file for that border direction.
- "Document Identification" in .XML must be different for separate auctions

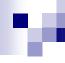

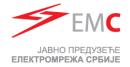

- Every time when new bid is added through web form Bid Document Version will be automatically increased.
- Changing of delivered bid via XML is possible by
  - selecting Capacity adjusment button (Allocated Capacity menu;
     Bid Document Version will be automatically increased)
  - □ uploading new .xml file with modified values ("**DocumentVersion**" must be increased)
- Adding new bid after submitting .xml file is possible through
  - □ web form
  - □ .xml by adding new 24 hours time series (rest of time series must be contained in .xml file, Document version must be increased).
- Delivering new bid via .xml file with previously added bid(s) via web form is possible only if .xml file contains bid(s) added through web form. In that case (when creating new .xml file):
  - □ "BidIdentification" for submitted bid(s) via web form must be same as Bid Number from DAMAS system
  - □ "DocumentVersion" must be increased counting .xml version and added bid(s) through web form

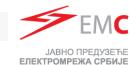

#### XML preview for daily auction for 25.12.2012.

</BidTimeSeries>

```
DocumentIdentification: Anything, Not allowed to change
                                                                                                                       during one daily auction
<?xml version="1.0" encoding="UTF-8"?>
= <BidDocument xmlns:xsi="http://www.w3.org/2001/XMLSchema-instance" xsi:noNamespaceSchemaLocation="../schema/bid-document.xsd" DtdVersion="2" DtdRelease="0" >
     <DocumentIdentification v="A24 34X-APARTICIP-01 19543"/>
                                                                                             DocumentVersion: When new time series added Increase by 1
     <DocumentVersion v="1"/>
     <DocumentType v="A24"/>
     <SenderIdentification codingScheme="A01" v="34X-APARTICIP-01"/>
                                                                                                SenderIdentification: Participant's EIC code
     <SenderRole v="A29"/>
     <ReceiverIdentification codingScheme="A01" v="10XCS-SERBIATS08"/>
     <ReceiverRole v="A07"/>
                                                                                             DateTime of .XML creation
     <CreationDateTime v="2012-12-24T09:07:47Z"/>
     <BidTimeInterval v="2012-12-24T23:00Z/2012-12-25T23:00Z"/> 
                                                                                             BidTimeInterval for day D: D-1 23:00 / D 23:00
     <Domain v="10YCS-SERBIATSOV" codingScheme="A01"/>
     <SubjectParty v="34X-APARTICIP-01" codingScheme="A01"/>
     <SubjectRole v="A29"/>
                                                                                             SubjectParty: Participant's EIC code
     <BidTimeSeries>
         <BidIdentification v="1"/>
         <AuctionIdentification v="RORS-D-25122012-19627"/>
                                                                                             Auction ID for desired Auction (from DAMAS system)
         <BusinessType v="A03"/>
         <InArea codingScheme="A01" v="10YCS-SERBIATSOV"/>
         <OutArea codingScheme="A01" v="10YR0-TEL-----P"/>
         <MeasureUnitQuantity v="MAW"/>
         <Currency v="EUR"/>
         <Measureunitprice v="MWH"/>
         <Divisible v="A01"/>
         <BlockBid v="A02"/>
         <Period>
                                                                                             BidTimeInterval for day D: D-1 23:00 / D 23:00
             <TimeInterval v="2012-12-24T23:00Z/2012-12-25T23:00Z"/> \leftarrow
             <Resolution v="PT60M"/>
             <Interval>
                 <Pos v="1"/>
                 <Qty v="12.0"/>
                 <PriceAmount v="4.50"/>
             </Interval>
             <Interval>
                <Pos v="2"/>
                 <Qty v="12.0"/>
                <PriceAmount v="4.50"/>
                                                                                             Bids - Pos. (Hour), Qty (Bid amount), Price Amount (Bid
             </Interval>
                                                                                              Price)
             <Interval>
                 <Pos v="23"/>
                <Qty v="12.0"/>
                 <PriceAmount v="4.50"/>
             </Interval>
             <Interval>
                 <Pos v="24"/>
                 <Qty v="12.0"/>
                <PriceAmount v="4.50"/>
             </Interval>
         </Period>
```

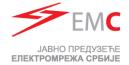

#### Second bid

```
<BidTimeSeries>
    <BidIdentification v="2"/>
   <AuctionIdentification v="RORS-D-25122012-19627"/>
    <BusinessType v="A03"/>
   <InArea codingScheme="A01" v="10YCS-SERBIATSOV"/>
    <OutArea codingScheme="A01" v="10YR0-TEL-----P"/>
   <MeasureUnitQuantity v="MAW"/>
   <Currency v="EUR"/>
   <Measureunitprice v="MWH"/>
   <Divisible v="A01"/>
   <BlockBid v="A02"/>
   <Period>
        <TimeInterval v="2012-12-24T23:00Z/2012-12-25T23:00Z"/>
        <Resolution v="PT60M"/>
        <Interval>
           <Pos v="1"/>
           <Qtv v="30.0"/>
           <PriceAmount v="2.00"/>
        Interval>
        <Interval>
           <Pos v="2"/>
           <Qtv v="30.0"/>
           <PriceAmount v="2.00"/>
        </Interval>
        <Interval>
           <Pos v="23"/>
           <Qty v="30.0"/>
           <PriceAmount v="2.00"/>
        </Interval>
        <Interval>
           <Pos v="24"/>
           <Qty v="30.0"/>
           <PriceAmount v="2.00"/>
        </Interval>
   </Period>
</BidTimeSeries>
```

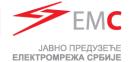

#### Third bid

```
Last row in .xml file
```

```
<BidTimeSeries>
       <BidIdentification v="3"/>
      <AuctionIdentification v="RORS-D-25122012-19627"/>
      <BusinessType v="A03"/>
       <InArea codingScheme="A01" v="10YCS-SERBIATSOV"/>
       <OutArea codingScheme="A01" v="10YR0-TEL-----P"/>
      <MeasureUnitQuantity v="MAW"/>
      <Currency v="EUR"/>
      <Measureunitprice v="MWH"/>
      <Divisible v="A01"/>
      <BlockBid v="A02"/>
      <Period>
          <TimeInterval v="2012-12-24T23:00Z/2012-12-25T23:00Z"/>
          <Resolution v="PT60M"/>
          <Interval>
              <Pos v="1"/>
              <Qtv v="13.0"/>
              <PriceAmount v="4.00"/>
          Interval>
          <Interval>
              <Pos v="2"/>
              <Qty v="13.0"/>
              <PriceAmount v="4.00"/>
          Interval>
           <Interval>
              <Pos v="23"/>
              <Qty v="13.0"/>
              <PriceAmount v="4.00"/>
          Interval>
          <Interval>
              <Pos v="24"/>
              <Qty v="13.0"/>
              <PriceAmount v="4.00"/>
          Interval>
      </Period>
   </BidTimeSeries>
</BidDocument>
```

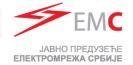

# THANKS FOR YOUR ATTENTION